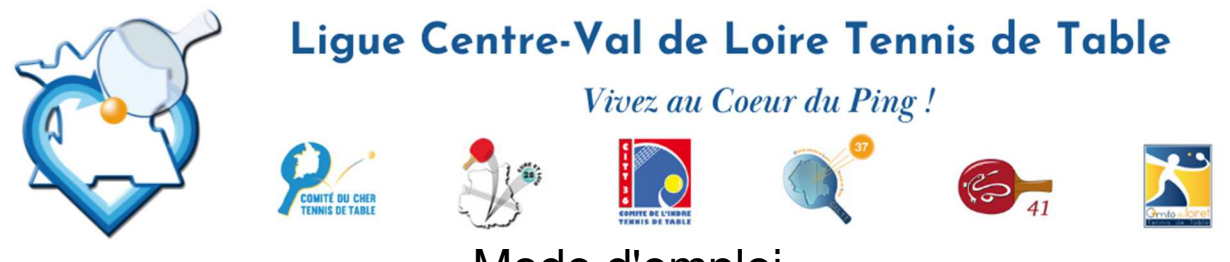

Mode d'emploi

## Confirmation Inscription via Espace Licencié ou Espace Mon Club

Il y a 2 possibilités pour confirmer l'inscription d'un joueur à une compétition (ici Individuels Régionaux Vétérans )

**- 1ère possibilité :** par le joueur via Mon Espace Licencié ( malicence.fftt.com/login/ )

menu " Epreuves " Rubrique " Inscriptions "

 la liste des confirmations d'inscriptions dont la date limite n'est pas dépassée s'affiche pour ouvrir la fiche de confirmation d'inscription, cliquer soit sur la ligne du joueur, soit sur le crayon en bout de ligne.

En cliquant sur la ligne, s'affichent avec leur statut :

- son inscription

- la liste des autres inscrits

pour ouvrir la fiche cliquer sur Gérer en bout de ligne

 en cliquant sur le crayon en bout de ligne la fiche s'ouvre directement cliquer sur Oui ou Non pour confirmer ou non sa participation

Si votre compte n'est pas activé, votre club doit vous renvoyer un mail d'activation qui se trouve sous SPID sur votre fiche licence.

ATTENTION : lors de votre inscription sous SPID, une fois la validation effectuée, vous ne pourrez plus la modifier. Si nécessaire, veuillez adresser un mail à **michel.casy@orange.fr** 

**- 2ème possibilité :** par le club via Espace Mon Club ( monclub.fftt.com/login/ )

menu " Sportifs " Rubrique " Confirm. Inscriptions "

 la liste des confirmations d'inscriptions dont la date limite n'est pas dépassée s'affiche pour ouvrir la fiche d'un joueur, cliquer soit sur la ligne du joueur, soit sur le crayon en bout de ligne

en cliquant sur la ligne, s'affichent avec leur statut :

- son inscription

- la liste des autres inscrits

pour ouvrir la fiche, cliquer sur Gérer en bout de ligne

 en cliquant sur le crayon en bout de ligne la fiche s'ouvre directement cliquer sur Oui ou Non pour confirmer ou non la participation du joueur

ATTENTION : lors de votre inscription sous SPID, une fois la validation effectuée, vous ne pourrez plus la modifier. Si nécessaire, veuillez adresser un mail à **michel.casy@orange.fr** 

## **Un mail de confirmation de participation vous sera envoyé.**

Pour tout problème, appeler Florian TANCHOUX de la ligue au 0602114292 ou Michel CASY au 06.77.91.63.70

40, rue du Général Leclerc - 41300 Salbris - Tél. 02 54 96 14 28 - liguecentre.tt@wanadoo.fr - liguecentrett.com

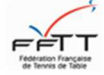

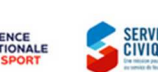

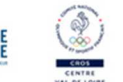

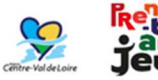

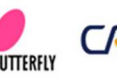

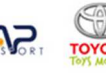

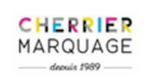

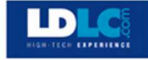

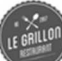